# ربع VPN SSL Client ASA قفن نيوكت لاثم IPsec LAN-to-LAN Ī

## المحتويات

المقدمة المتطلبات الأساسية المتطلبات المكونات المستخدمة معلومات أساسية التكوين الرسم التخطيطي للشبكة التحقق من الصحة استكشاف الأخطاء وإصلاحها

## المقدمة

يوضح هذا المستند كيفية الاتصال بمدخل SSLVPN بدون عملاء لأجهزة الأمان المعدلة (ASA (من Cisco والوصول إلى خادم موجود في موقع بعيد متصل عبر نفق من شبكة LAN إلى شبكة LAN لبروتوكول IPsec.

## المتطلبات الأساسية

### المتطلبات

توصي Cisco بأن تكون لديك معرفة بالمواضيع التالية:

- [تكوين SSL VPN بدون عملاء](/content/en/us/td/docs/security/asa/asa92/configuration/vpn/asa-vpn-cli/webvpn-configure-gateway.html).
- [تكوين شبكة VPN من LAN إلى LAN](/content/en/us/td/docs/security/asa/asa92/configuration/vpn/asa-vpn-cli/vpn-ike.html)

### المكونات المستخدمة

تستند المعلومات الواردة في هذا المستند إلى سلسلة X5500- ASA التي تشغل الإصدار 9.2(1)، ولكنها تنطبق على جميع إصدارات ASA.

تم إنشاء المعلومات الواردة في هذا المستند من الأجهزة الموجودة في بيئة معملية خاصة. بدأت جميع الأجهزة المُستخدمة في هذا المستند بتكوين ممسوح (افتراضي). تأكد من فهمك للتأثير المحتمل لأي أمر قبل إجراء التغييرات على شبكة مباشرة.

## معلومات أساسية

عندما تجتاز حركة مرور البيانات من جلسة SSLVPN بدون عميل نفق من شبكة LAN إلى شبكة LAN، لاحظ أن هناك إتصالين:

- من العميل إلى ASA
- من ال ASA إلى الغاية مضيف.

بالنسبة لاتصال مضيف ASA إلى الوجهة، يتم إستخدام عنوان IP الخاص بواجهة ASA" الأقرب" إلى مضيف الوجهة. لذلك، ال LAN-to-LAN مهمة حركة مرور ينبغي تضمنت proxy-identity من أن قارن عنوان إلى الشبكة بعيد.

ملاحظة: إذا تم إستخدام Tunnel-Smart للإشارة المرجعية، سيظل عنوان IP الخاص بواجهة ASA الأقرب إلى الوجهة قيد الاستخدام .

## التكوين

في هذا المخطط، هناك نفق من شبكة LAN إلى شبكة LAN بين جهازي ASA يسمح لحركة المرور من .x.192.168.20 إلى x.192.168.10

قائمة الوصول التي تحدد حركة المرور المثيرة للاهتمام لذلك النفق:

#### ASA1

access-list l2l-list extended permit ip 192.168.10.0 255.255.255.0 192.168.20.0 255.255.255.0

#### ASA2

access-list l2l-list extended permit ip 192.168.20.0 255.255.255.0 192.168.10.0 255.255.255.0

إذا حاول مستخدم SSLVPN عديم العملاء الاتصال بمضيف على شبكة x.192.168.20 ، فإن ASA1 يستخدم عنوان 209.165.200.225 كمصدر لحركة المرور تلك. نظرا لأن قائمة التحكم في الوصول إلى شبكة LAN إلى شبكة LAN ACL ((لا تحتوي على 209.168.200.225 كمعرف وكيل، فلا يتم إرسال حركة مرور البيانات عبر نفق من شبكة LAN إلى شبكة LAN.

لإرسال حركة مرور البيانات عبر نفق من شبكة LAN إلى شبكة LAN، يجب إضافة إدخال تحكم في الوصول (ACE( جديد إلى قائمة التحكم في الوصول (ACL (المثيرة للاهتمام.

#### ASA1

access-list l2l-list extended permit ip host 209.165.200.225 192.168.20.0 255.255.255.0 ASA2

access-list l2l-list extended permit ip 192.168.20.0 255.255.255.0 host 209.165.200.225 ينطبق هذا المبدأ نفسه على التكوينات التي تحتاج فيها حركة مرور بيانات SSLVPN دون عملاء إلى تحويل نفس الواجهة التي تم إدخالها عليها، حتى إذا لم يكن من المفترض أن تمر عبر نفق من شبكة LAN إلى شبكة LAN.

ملاحظة: أستخدم [أداة بحث الأوامر](//tools.cisco.com/Support/CLILookup/cltSearchAction.do) (للعملاء [المسجلين](//tools.cisco.com/RPF/register/register.do) فقط) للحصول على مزيد من المعلومات حول الأوامر المستخدمة في هذا القسم.

### الرسم التخطيطي للشبكة

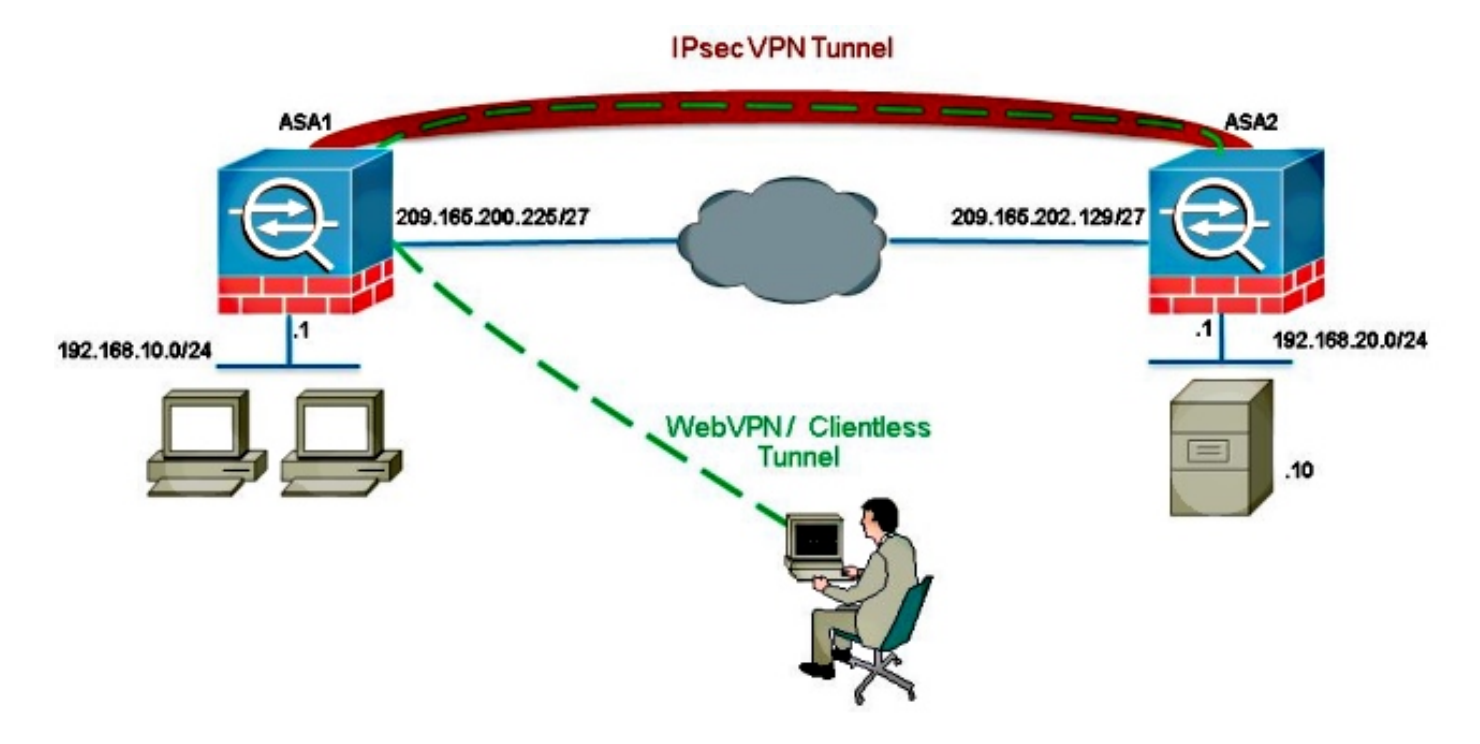

عادة، يقوم 2ASA بإجراء ترجمة عنوان المنفذ (PAT (ل 24/192.168.20.0 لتوفير الوصول إلى الإنترنت. وفي هذه الحالة، ينبغي إستبعاد حركة المرور من 24/192.168.20.0 على 2 ASA من عملية PAT عند انتقالها إلى .209.165.200.225 وإلا، فلن تتم الاستجابة عبر نفق الاتصال من شبكة LAN إلى شبكة LAN. على سبيل المثال:

### ASA2

```
-nat (inside,outside) source static obj-192.168.20.0 obj
                      destination 192.168.20.0
static obj-209.165.200.225 obj-209.165.200.225
                                              !
               object network obj-192.168.20.0
       nat (inside,outside) dynamic interface
```
# التحقق من الصحة

استخدم هذا القسم لتأكيد عمل التكوين بشكل صحيح.

[تدعم أداة مترجم الإخراج \(للعملاءا](https://www.cisco.com/cgi-bin/Support/OutputInterpreter/home.pl)[لمسجلين فقط\) بعض أوامر](//tools.cisco.com/RPF/register/register.do) show. استخدم "أداة مترجم الإخراج" لعرض تحليل

لمُخرَج الأمر show.

• show crypto ipSec-verify باستخدام هذا الأمر الذي تم إنشاء اقتران أمان (SA) بين عنوان IP لوكيل ASA1 والشبكة البعيدة. تحقق من زيادة العدادات المشفرة والتي تم فك تشفيرها عند وصول مستخدم SSLVPN عديم العملاء إلى هذا الخادم.

# استكشاف الأخطاء وإصلاحها

يوفر هذا القسم معلومات يمكنك إستخدامها لاستكشاف أخطاء التكوين وإصلاحها.

في حالة عدم إنشاء اقتران الأمان، يمكنك إستخدام تصحيح أخطاء IPsec لمعرفة سبب الفشل:

#### <debug crypto ipSec <level ●

م**لاحظة**: ارجع إلى <u>[معلومات مهمة حول أوامر التصحيح](/content/en/us/support/docs/dial-access/integrated-services-digital-networks-isdn-channel-associated-signaling-cas/10374-debug.html)</u> قبل إستخدام أوامر debug.

ةمجرتلا هذه لوح

ةي الآلال تاين تان تان تان ان الماساب دنت الأمانية عام الثانية التالية تم ملابات أولان أعيمته من معت $\cup$  معدد عامل من من ميدة تاريما $\cup$ والم ميدين في عيمرية أن على مي امك ققيقا الأفال المعان المعالم في الأقال في الأفاق التي توكير المالم الما Cisco يلخت .فرتحم مجرتم اهمدقي يتلا ةيفارتحالا ةمجرتلا عم لاحلا وه ىل| اًمئاد عوجرلاب يصوُتو تامجرتلl مذه ققد نع امتيلوئسم Systems ارامستناه انالانهاني إنهاني للسابلة طربة متوقيا.